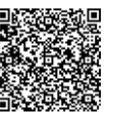

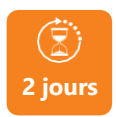

PROGRAMME DE FORMATION En présentiel À distance

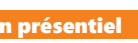

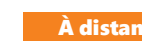

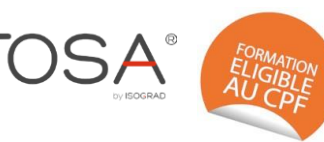

# **POWERPOINT - SE PERFECTIONNER**

# **OBJECTIFS DE FORMATION**

À l'issue de la formation, les participants seront capables de :

• Mettre à jour et compléter les connaissances acquises sur PowerPoint

### **PARTICIPANTS**

• Toute personne souhaitant perfectionner ses connaissances pour une utilisation efficace du logiciel Powerpoint

### **PREREQUIS**

• Avoir un premier niveau de connaissance de Powerpoint

### **MÉTHODES PÉDAGOGIQUES ACTIVES**

- Méthodes pédagogiques interactives tenant compte de l'expérience du stagiaire, du contexte et de la réalité du travail
- Participants acteurs grâce à une participation active et une pratique intensive.
- Mise en pratique de cas tout au long de la session
- Livret pédagogique remis à chaque participant en fin de formation

### **ÉVALUATION**

- Évaluation formative réalisée par l'intervenant tout au long de la formation afin de mesurer les acquisitions et les progressions
- Évaluation des acquis
- Certification TOSA RS6199 (échéance 14/12/2024) par le certificateur ISOGRAD
- Éligible au CPF
- Certification : 351 pts/1000 minimum
- Attestation : En dessous de 351pts/1000

### **LES PLUS**

- formation.
- Programmes ajustables à vos attentes
- Accompagnement personnalisé
- Option démarche qualité

– Suivi Qualité Formation : Synthèse détaillée et bilan du formateur.

• Cette formation est accessible à toute personne en situation de handicap, contact référent handicap au 02 43 61 08 47 • Une expertise<sup>2</sup> de nos formateurs : technique et pédagogie

# **PROGRAMME DE FORMATION**

- **1.Repérer l'environnement du logiciel, méthodes et diaporamas**
- Présentation de l'environnement PowerPoint onglets courants et leurs principales fonctions
- Créer un diaporama
- Reconnaître et choisir le mode d'affichage approprié pour la tâche dans PowerPoint
- Gérer l'en-tête et/ou le pied de page
- Ajouter ou supprimer des sections dans une présentation **PowerPoint**
- Afficher ou masquer une diapositive

### **2.Maîtriser l'utilisation du texte**

- Identifier les curseurs de déplacement
- Créer, ajouter, copier ou supprimer une zone de texte
- Enrichir le texte et les zones de texte
- Utiliser les tabulations.
- Insérer et mettre en forme un objet WordArt
- Collage spécial
- Correction de l'orthographe, correcteur automatique

### **3.Gérer l'insertion des objets**

- Créer et gérer un tableau
- Insérer et mettre en forme des objets graphiques
- Insérer un diagramme SmartArt pour illustrer un processus, une organisation
- Convertir du texte en graphique SmartArt
- Créer et utiliser des formes connectées pour construire des organigrammes élaborés
- Modifier l'ordre des objets, arrière-plan, premier plan

### **4.Gérer les images et multimédias**

- Exploiter des photos numériques : travailler le cadrage, la luminosité,
- les couleurs, les effets 3D.
- Identifier les contraintes liées aux différents formats
- Insérer et paramétrer des objets multimédias : vidéos ou sons
- Créer et partager un album photo

### **5.Utiliser les thèmes, masques et modèles**

- Utiliser les thèmes prédéfinis
- Créer un masque de diapositives
- Utiliser plusieurs masques dans une présentation
- Appliquer ou modifier une disposition de diapositive
- Modifier le texte et les objets du masque de diapositives
- Créer un thème personnalisé : jeu de couleurs, polices et effets
- Capter une couleur avec la pipette
- Enregistrer un thème
- Créer et enregistrer des modèles
- Réutiliser (importer) les diapositives provenant d'une autre présentation

### **6.Animer et partager vos présentations**

- Appliquer un effet d'animation à du texte ou des objets
- Ajouter ou supprimer les transitions entre les diapositives
- Déplacer un objet sur une trajectoire
- Créer des boutons d'action
- Partager vos diaporamas
- Les différents formats d'enregistrement et d'impression des documents

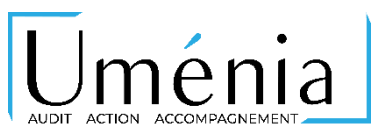

**umenia.fr [contact@umenia.fr](mailto:contact@umenia.fr) 0243610847**